## TESTO ARTEsez. CAMBRIDGE (consigliato in aggiunta al libro di testo comunealle altre sezioni) Indicazioni operative per download

- 1.Collegarsi al seguente link : [http://web.mie.ac.mu/curriculum.html#](http://web.mie.ac.mu/curriculum.html)
- 2.Cliccare su : MIE Primary Grade Book;
- 3.**GRADE 7**  "foundation/extended programme" pupils;
- 4.Cliccare sulle copertine del libro "Art & Design" part 1 and 2;
- 5.Cliccare sul simbolo indicato per il download e salvarlo sul proprio dispositivo **in formato PDF**.

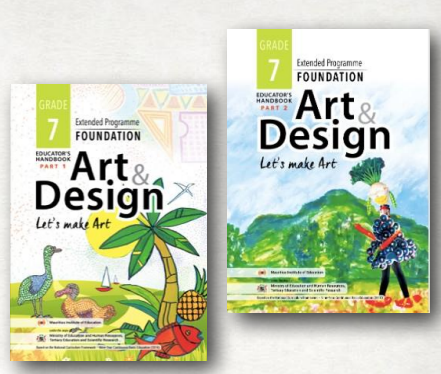

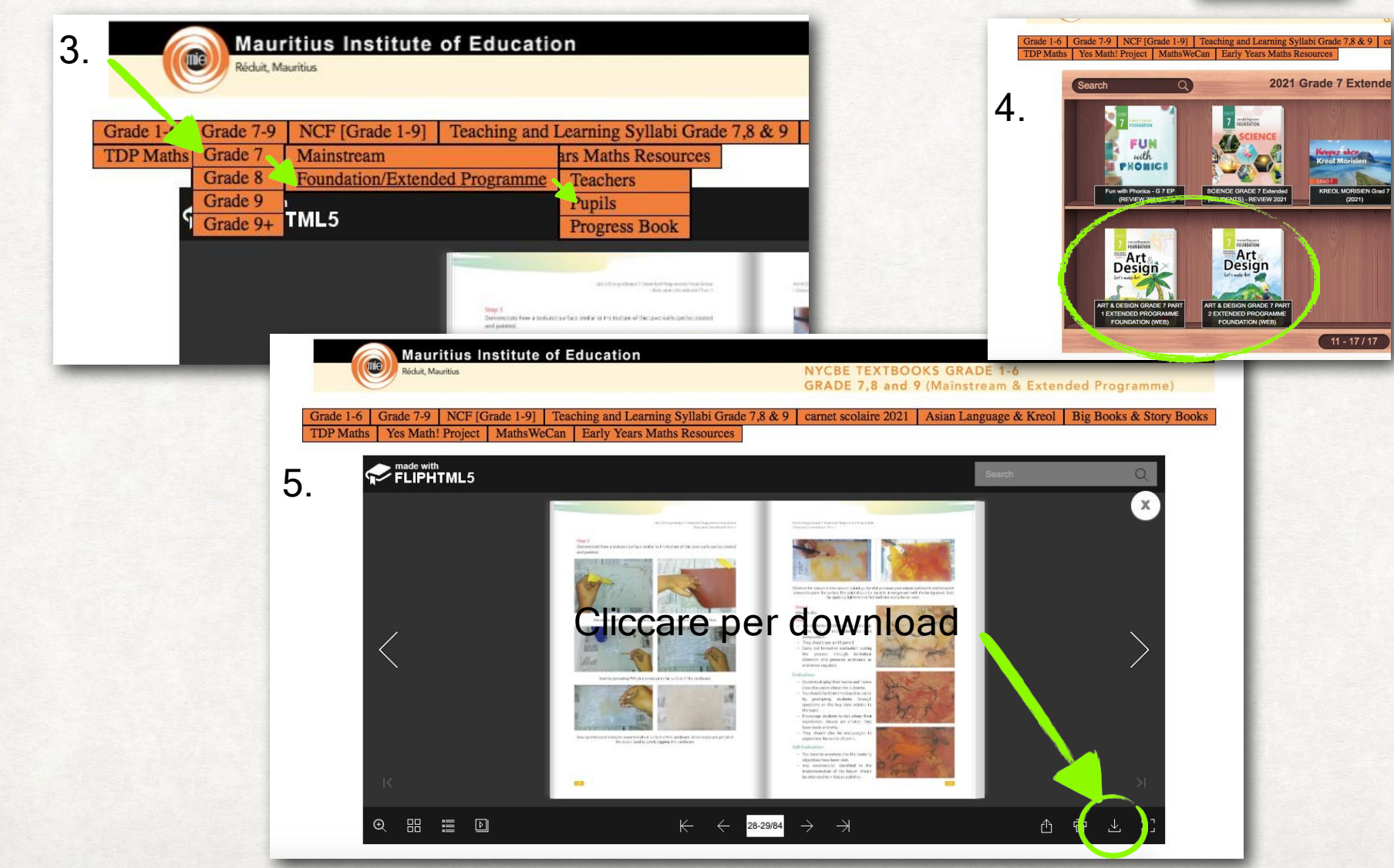